To print the outline version of a powerpoint:

Step 1: Click on the "File" tab.

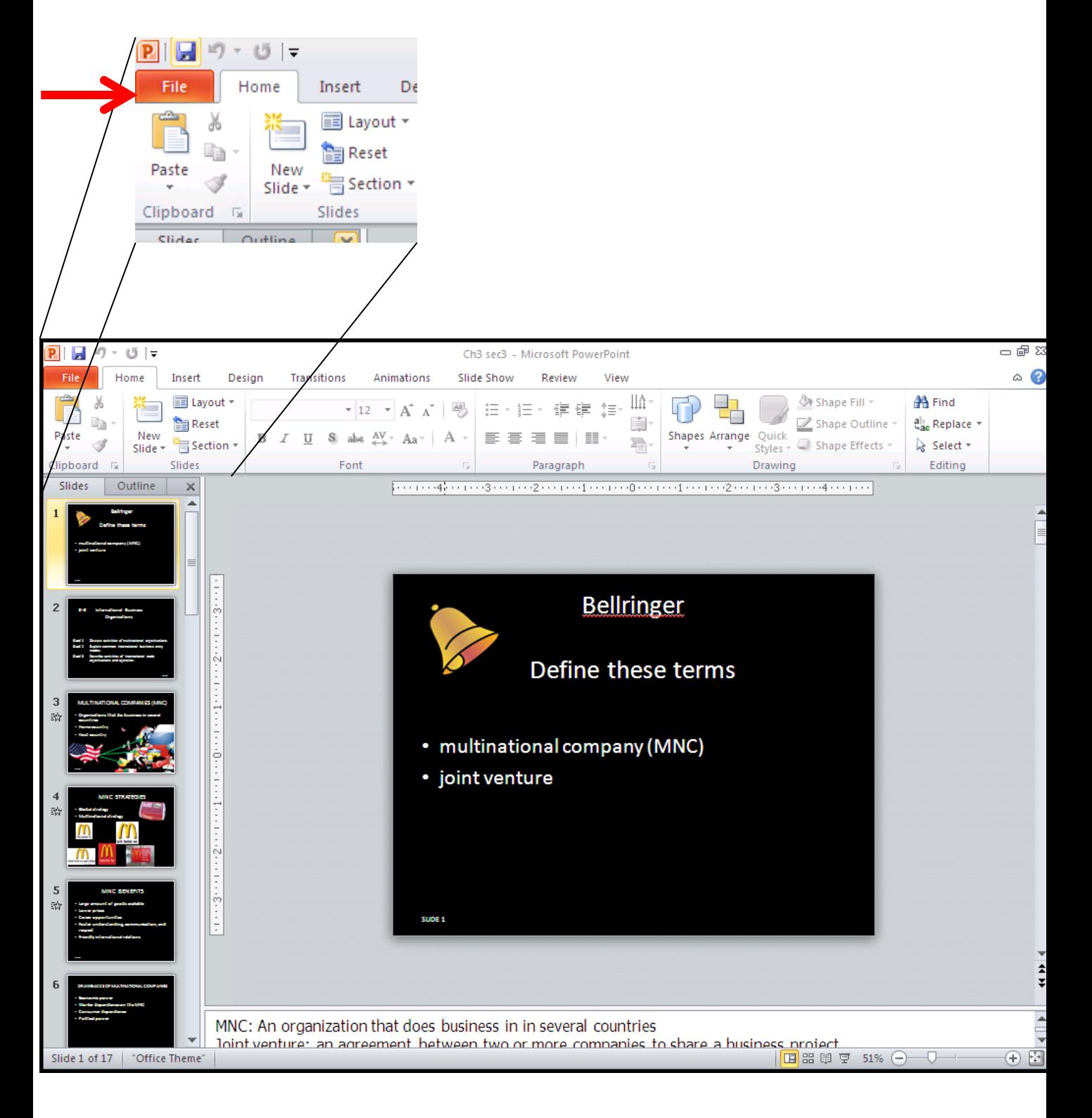

## Step 2: Click on "Print"

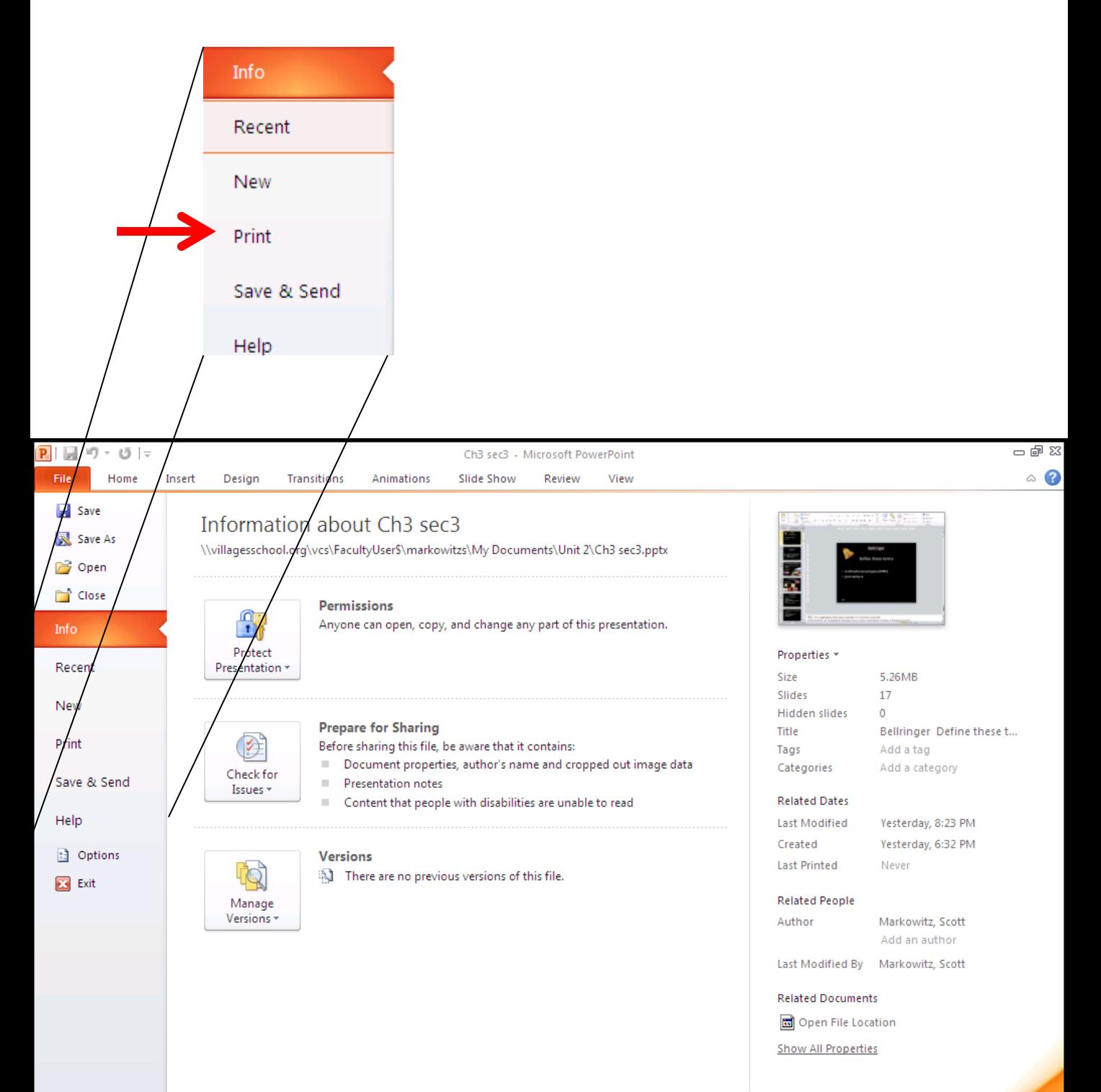

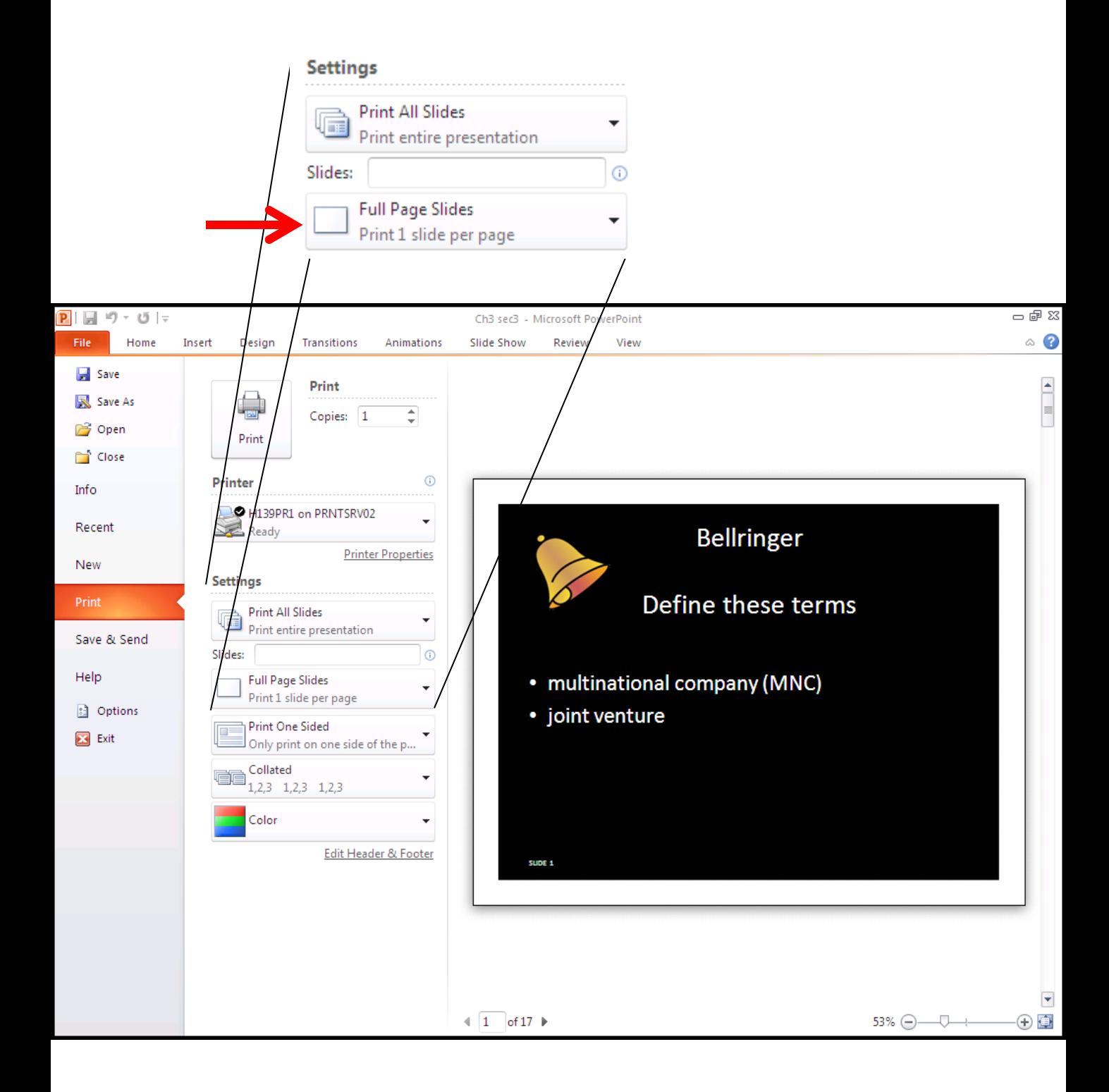

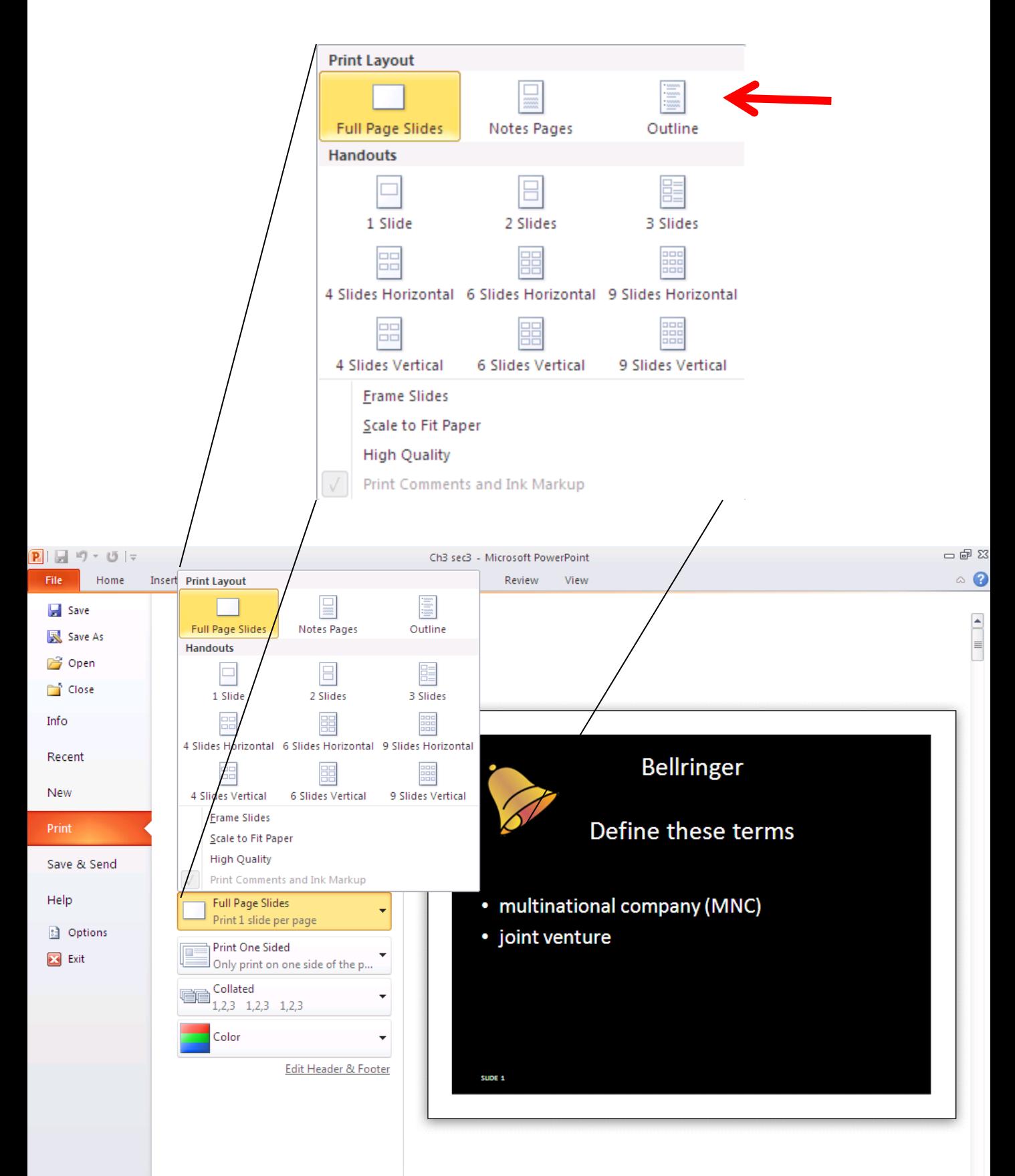

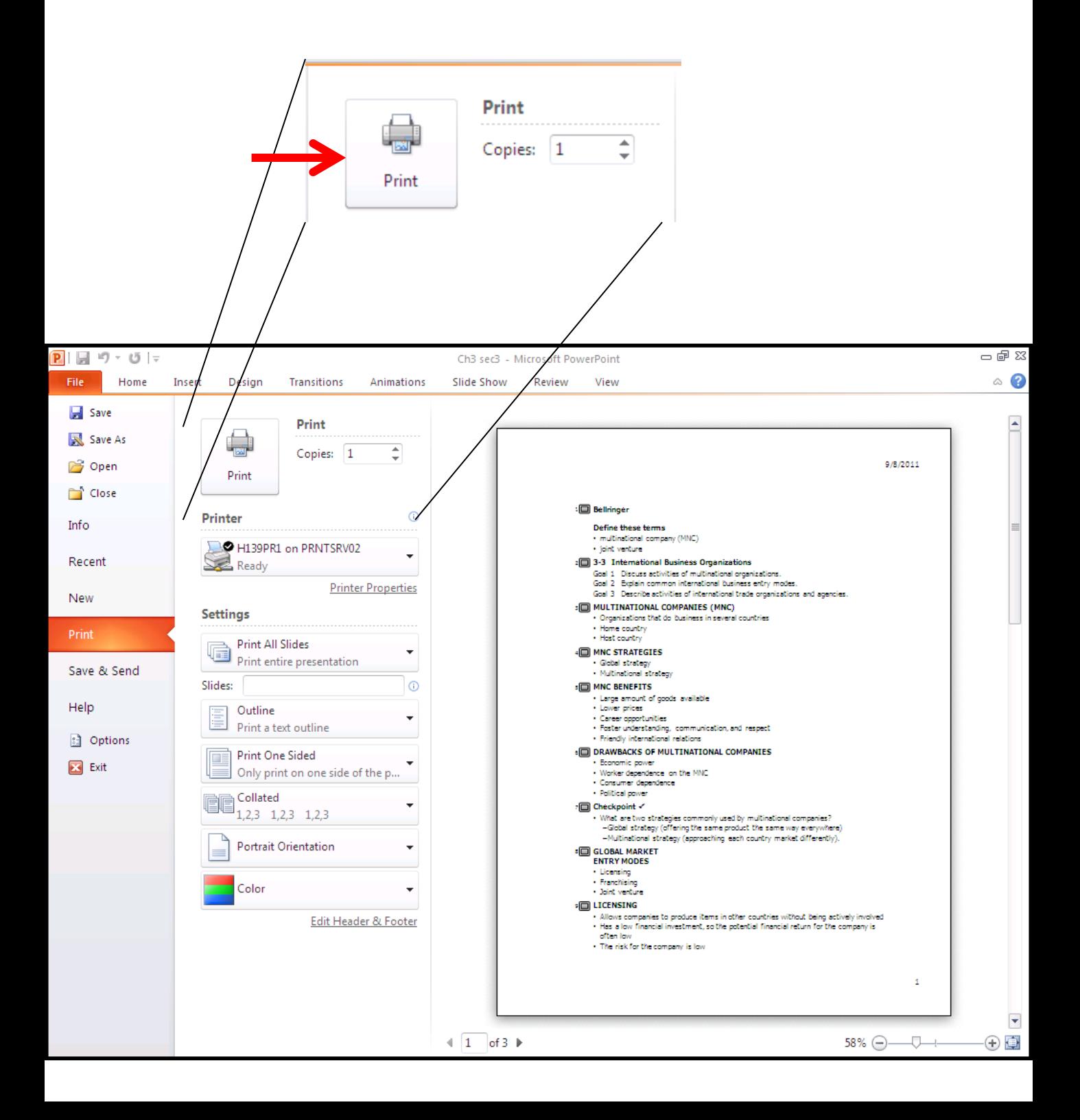